### <span id="page-0-0"></span>Nasazení programů

#### Jaroslav Dytrych

Fakulta informačních technologií Vysokého učení technického v Brně Božetěchova 1/2, 612 66 Brno - Královo Pole dytrych@fit.vutbr.cz

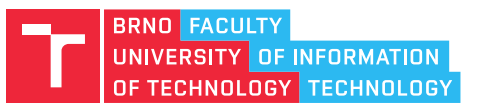

2. dubna 2019

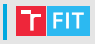

- Nasazení aplikací
- Instalátory
- Součásti instalace
- Tvorba instalátorů
	- Balík pro Linux
	- Instalátor pro Windows

### Nasazení aplikací u zákazníka

- Nasazení výrobcem SW
	- Programátor fyzicky přijde k zákazníkovi a SW nainstaluje
	- Typicky u složitého nasazení specializovaných aplikací
- OEM verze (Original Equipment Manufacturer)
	- SW je předinstalován "výrobcem" počítače
	- ett je predintitale ta i "vyrobech i positace"<br>• Vazba na HW (problém při výměně MB, CPU, HDD, . . . )
- Krabicová verze
	- Zákazník si koupí krabici s instalačním médiem a příručkou
	- Dříve běžné, dnes méně časté (drahé řešení)
- Stažení z webu a instalace
	- Zákazník si SW sám stáhne a nainstaluje
	- Platba za stažení nebo za licenční klíč
- Online instalace
	- Zákazník si SW instaluje přímo ze sítě
	- Google Play, Microsoft Store, Apple Store
- Stažení z webu bez instalace (přenositelná verze)
	- Zákazník si stáhne spustitelnou verzi aplikace, která se neinstaluje (přenositelné binární soubory – např. Java)

# I Instalátor

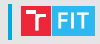

- Automatizuje úkony instalace
- Zjednodušuje instalaci (může ji zvládnout i laik)
- Měl by řešit závislosti:
	- upozorněním uživatele (např. "Tento program vyžaduje<br>Lošbové prostředí jazyka, lava, ktoré si můžete zdarma běhové prostředí jazyka Java, které si můžete zdarma  $st\acute{a}$ hnout  $\ldots$ ")
	- automatizovanou instalací (vhodné potvrzení uživatelem)
- Může být součástí:
	- instalačního balíku (např. samorozbalovací archiv)
	- operačního systému či jeho nástrojů např. debianní balík či balík pro MSI (Microsoft Installer, nyní Windows Installer)
		- Instalátorem programu pak často (nepřesně) nazýváme onen balík

# Proč instalátor?

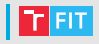

- Manuální kopírování souborů na cílové umístění je pracné
	- Vysoká cena práce
	- Problém s odinstalací
- Zákazník typicky nezvládne složité úkony instalace a není ochoten kvůli malému programu zvát "drahého" specialistu<br>Předotlaní
- Přenositelné verze
	- Problémy se závislostmi vše musí být přibaleno, nebo to musí manuálně instalovat zákazník
	- Menší uživatelská přívětivost (program není v nabídkách apod.)

### Skript vs. instalátor

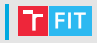

- Instalační skript (./configure; make; make install)
	- Potřebuje interpret skriptovacího jazyka, často i další nástroje
	- Jednorázově provede sadu úkonů, typicky nedochází k žádné registraci do DB ani k instalaci odinstalátoru
	- Veškeré závislosti a konflikty řeší sám ignoruje-li konflikt, může poškodit jiný SW
- $\bullet$  Instalátor
	- Nepotřebuje interpret skriptovacího jazyka a pomocné nástroje – jedná se o samostatný spustitelný soubor, nebo pro spuštění stačí správce balíků
	- Typicky zaregistruje SW v DB operačního systému
		- Odinstalace přes správce aplikací
		- Dotazem do DB lze zjistit závislosti a konflikty
	- Typicky nainstaluje odinstalátor
		- Odinstalátor by měl odinstalovat pouze to, co instalátor nainstaloval, a to beze zbytku (s výjimkou uživatelských dat)

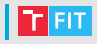

- Binární soubory programu (nikoliv zdrojové)
- Ikony, výchozí konfigurace a další pomocné soubory
- Spouštěcí skript
- Knihovny
- Zásuvné moduly
- Odinstalátor
- $\bullet$  Seznam akcí instalátoru
- Licenční ujednání

 $\bullet$  . . .

### | Obsah instalace – příklady

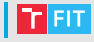

#### • Windows

MyApp |- MyApp.exe  $|- \star .$ dll |- \*.png

#### • Mac

MyApp.app |- Contents |- Resources  $|-$  \*.png |- Frameworks | |- \*.dylib |- MacOS | |- MyApp |- Info.plist |- PkgInfo

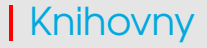

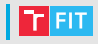

- Liší se pro různé operační systémy
- Nutno zahrnout zásuvné moduly (plugins)
- Různé cesty
	- Spouštěcí skript pro nastavení
- $\bullet$  Liší se dle programovacího jazyka např. pro C $++$ 
	- Knihovna jazyka C++
	- Knihovna GNU C (pokud není v základu OS)
	- Dynamické knihovny zvoleného frameworku
	- Zásuvné moduly v podadresářích
	- . . .

# | Zásuvné moduly

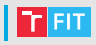

• Windows

• Podadresář se zásuvnými moduly

imageformats/

```
|- qico4.dll
```

```
|- qjpeg4.dll
```
- Mac
	- Všechno v jednom spouštěcím adresáři
	- Zásuvné moduly v podadresáři Frameworks
	- Např. pro Qt nástroj macdeployqt vytvoří "disk image" napr. pro ar nasnoj masaspioyar vyrvon "alik image<br>(obdoba balíku), včetně přibalení zásuvných modulů

# Spouštěcí skript

- $\cdot$  Cinnost
	- Nastavit proměnné prostředí
		- Path (Windows)
		- PATH **a** LD\_LIBRARY\_PATH (Linux)
	- Spustit binární soubor programu
- Windows
	- Skript je vhodné konvertovat na spustitelný soubor (Vbs2Exe)
	- Zásuvné moduly lze přidat do cesty např. takto (Visual Basic): Set objShell = CreateObject("WScript.Shell") Set objEnv = objShell.Environment("System") Set envProcess = objShell.Environment("Process") oldSystemPath = objEnv("PATH") pathToAdd = ";" & objShell.CurrentDirectory & "\lib" newSystemPath = oldSystemPath & pathToAdd envProcess("Path") = newSystemPath objShell.Run(".\bin\app.exe")

• Linux

```
#!/bin/bash
LD_LIBRARY_PATH="∼/myprogdir/lib/:$LD_LIBRARY_PATH"
export LD_LIBRARY_PATH
∼/myprogdir/myprogram "$@"
```
# Přenositelné verze programů

#### • Java

- Přenositelné binární soubory
- Bajtkód interpretovaný virtuálním strojem (JVM)
- Archiv jar
	- Zkompilovaná aplikace
	- $\bullet$   $7$ ávislosti
	- Manifest
- Manifest
	- Class-Path
	- Main-Class

```
Manifest-Version: 1.0
Ant-Version: Apache Ant 1.8.2
Created-By: 1.6.0_23-b23 (Sun Microsystems Inc.)
Class-Path: lib/swing-layout-1.0.4.jar
X-COMMENT: Main-Class will be added
Main-Class: appname.main
```
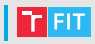

### • Python

- Skripty
	- Nutno mít nainstalovaný interpret
	- Uživatel si může prohlížet (a měnit) zdrojový kód
- Zapouzdření skriptu do binárního souboru
	- Skryje zdrojové soubory
	- Přibalí závislosti a interpret
	- Binární soubor už není přenositelný nutno vygenerovat pro různé platformy
- PyInstaller (sudo pip install pyinstaller)

```
pyi-makespec main.py
```

```
pyinstaller main.spec
```
- Vytvoří spustitelný binární soubor pro danou platformu
- Není to instalátorl

# **Možnosti vytvoření instalátoru**

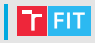

#### • Linux

- · Debianní balíček (Debian package) přípona .deb
- RPM
- Balíček se závislostmi (Snap apod.)
- Spustitelný binární soubor
- Skripty
- Windows
	- Balíček pro MSI (Microsoft Installer, nyní Windows Installer)
	- Balíček Universal Windows Platform (UWP)
	- Instalační program
	- Spustitelný samorozbalující se archiv
- Mac
	- Obraz disku (Apple Disk Image)
	- Balíky

### **Volba instalátoru pro Linux**

- Typicky distribuční balíček
	- Obvykle pro konkrétní verzi konkrétní distribuce
	- $\bullet$  Pohodlná instalace, snadná odinstalace
- Balíček se závislostmi (Snap apod.)
	- Oproti distribučnímu balíčku jednodušší a spolehlivější instalace
	- Závislosti pro každý program zvlášť (místo na disku, RAM,  $\ldots$ )
- Casté je využití GNU Autoconf
	- (./configure; make; make install)
		- Nezávislé na distribuci
		- $\bullet$  Problematická odinstalace
		- "Nepořádek" v systému
- Spustitelný binární soubor či samorozbalující se archiv jsou neobvyklé
	- Důvěryhodnost
	- $\bullet$  Problematické řešení závislostí
	- Často problematická automatizace instalace

# Nástroje pro vytvoření instalátoru

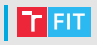

- Linux
	- Balíčkovací systémy (dh make, dpkg,  $\dots$ )
- Windows
	- InnoSetup
	- NSIS
	- WiX toolset
- Mac
	- Installer for Mac OS X
	- VISE X
- Multiplatformní
	- InstallJammer (2011)
	- BitRock Installer
	- Multiplatformní nástroj neznamená, že vždy vytvoří multiplatformní instalátor!
		- Lze připravit instalátor pro Linux s binárními soubory pro Windows, ale nebude to fungovat

### Balíkovací systémy Linuxu

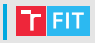

- Typy balíků
	- Debian
	- Red Hat (RPM)
- Převody balíků
	- Alien

```
fakeroot alien myPackage.rpm
fakeroot alien -c myPackage.rpm
fakeroot alien --to-rpm myPackage.deb
fakeroot alien --to-rpm -c myPackage.deb
```
- $\bullet$  -c se pokusí převést i skripty po instalaci, před odebráním apod. Ve výchozím nastavení se zahodí, protože na jiném systému mohou mít nečekané efekty
- fakeroot umožňuje změny vlastníků a práv pro soubory v balíčku

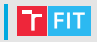

#### • Stažení potřebných nástrojů

sudo apt-get install build-essential autoconf automake autotools-dev dh-make debhelper devscripts fakeroot cdbs lintian pbuilder

- Příprava programu k balíčkování
- Vytvoření podadresáře debian
- Konfigurace balíku
- Vytvoření balíku

# Příprava programu k balíčkování

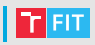

- Složka musí mít název ve formátu nazevProgramu-verze
- Makefile by měl být napsaný podle konvencí GNU [https://www.gnu.org/prep/standards/html\\_node/](https://www.gnu.org/prep/standards/html_node/Makefile-Conventions.html) [Makefile-Conventions.html](https://www.gnu.org/prep/standards/html_node/Makefile-Conventions.html)
- Makefile musí mít cíl install využívající DESTDIR

```
.PHONY: all clean install
```

```
...
```

```
install: meancalc
```

```
mkdir -p $(DESTDIR)/usr/bin
```

```
install $(INSFLAGS) meancalc $(DESTDIR)/usr/bin/
```

```
• Je rozumné připravit ikonku (x, x<sub>pm</sub> 32 x 32 px) a spouštěč
  na plochu/do menu (mujProgram.desktop):
  [Desktop Entry]
  Categories=Ot:Game:
  Exec=kufr
  GenericName=Simple Game
  Icon=/usr/share/pixmaps/kufr.xpm
  Name=Kufr
  Type=Application
  X-KDE-StartupNotify=false
• Vše zabalit do nadřazeného adresáře (.tar.gz)
```
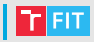

#### • Vytvoření podadresáře debian:

dh make -e <email> -n -s -c gpl -f ../mujProg-01.tar.gz

-c license (gpl, gpl2, gpl3, lgpl, lgpl2 lgpl3, artistic, apache, bsd, mit)  $-n$  (nativní – bez přidání čísla revize pro Debian a generování .orig)  $-s$  (1 binární soubor) nebo  $-m$  (více)

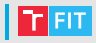

• Důležité soubory podadresáře debian control – metadata (název, správce, závislosti, ...) copyright – licence, povinně musí být uvedena  $changelog -$ seznam změn v jednotlivých verzích (povinný) install – co kam nakopírovat rules – pravidla pro vytvoření balíčku (v podstatě speciální Makefile)

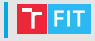

```
• Soubor control
```
- Nutně musíme nastavit závislosti (pro build a pro běh)
- Je vhodné nastavit popis

```
Source: kufr
Section: Games
Priority: extra
Maintainer: Jaroslav Dytrych <dytrych@fit.vutbr.cz>
Build-Depends: debhelper (>= 8.0.0)
Standards-Version: 3.9.4
```

```
Package: kufr
Architecture: any
Depends: ${shlibs:Depends}, ${misc:Depends}
Description: Kufr
 Simple game
```
### Konfigurace balíku

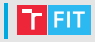

- Soubor install
	- Soubory pro nakopírování do systému
	- Např. pro přidání položky do menu:

install/kufr.xpm /usr/share/pixmaps install/kufr.desktop /usr/share/applications

• Soubor rules – často stačí vygenerovaný obsah, např.:

```
#!/usr/bin/make -f
include /usr/share/cdbs/1/rules/debhelper.mk
include /usr/share/cdbs/1/class/qmake.mk
```
nebo např.:

```
#!/usr/bin/make -f
# -*- makefile -*-
\frac{6}{5}:
          dh $@
```
# **Trigger skripty**

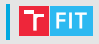

- Po vygenerování mají příponu .ex (example) před použitím odmazat
- Vhodné pro vytvoření chybějících složek, ldconfig (přidání cesty do /etc/ld.so.conf a spuštění ldconfig) apod.
- Před/po odebrání úklid, ale opatrně (nikdy nesmíte odebrat to, co jste nepřidali!)
- $\bullet$  preinst před instalací
- postinst po instalaci
- $\bullet$  init.d po startu OS (démon)
- $prerm před odebráním (odinstalováním)$
- $\bullet$  postrm po odebrání

### Postup vytvoření balíku – rekapitulace

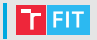

- Připravit program do adresáře s názvem ve formátu nazevBaliku-verze
- Zabalit do nadřazeného adresáře (.tar.gz)
- Vytvořit adresář debian

\$dh make -e example@example.com -f ../yourpackage.tar.gz

-c license (gpl, gpl2, gpl3, lgpl, lgpl2 lgpl3, artistic, apache, bsd, mit)

 $-n$  (nativní – bez přidání čísla revize pro Debian a generování .orig)

 $-s$  (1 binární soubor) nebo  $-m$  (více)

- Upravit soubory control a install (případně i další)
- Případně upravit trigger skripty pro instalaci/odinstalaci
- Vytvořit balík

dpkg-buildpackage -rfakeroot

-uc (nepodepisovat .changes)

 $-b$  (binární balík – bez zdrojových souborů)

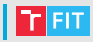

• QMake může vygenerovat Makefile s příslušným cílem:

```
...
TART = kuffr...
# install
target.path = $$PREFIX/bin
INSTALLS += target
```
• Obdobně lze využít CMake – ukázka za chvíli . . .

# Vytvoření balíku RPM

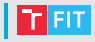

#### • Vytvoření sktruktury

yum install @development-tools yum install fedora-packager /usr/sbin/useradd makerpm usermod -a -G mock makerpm rpmdev-setuptree #when logged as makerpm user

#### • Struktura

- |- BUILD
- |- BUILDROOT
- |- RPMS
- |- SPECS
- |- SOURCES
- |- SRPMS

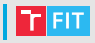

- Zabalit vše do adresáře SOURCES
- Zahrnout i všechna data, obrázky, ...
- Napsat skript PACKAGENAME. spec, kde je vše potřebné
- Zkompilování balíku

```
rpmbuild -ba program.spec
```
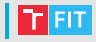

- Vytvoření šablony (rpmdev-newspec)
- Vyplnění sekcí instalátoru

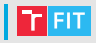

%prep #rozbalí vše z adresáře SOURCES do adresáře BUILD %build #kompilace adresáře BUILD do BUILDROOT %pre #co se má stát před instalací %install #kam se má co překopírovat při instalaci %post #co se má udělat po instalaci %preun #co se stane před odinstalací balíku %postun #po odinstalaci balíku

# Děkuji za pozornost!